# **Projekt Erasmus+ CIT**

Community of Information Technology

#### Tutoriál – přidání hudby do hry v Unity Engine *Vít Vohralík*

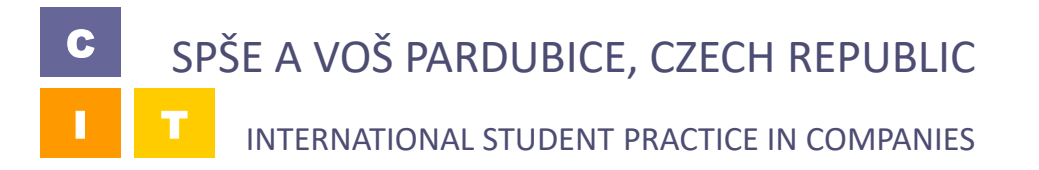

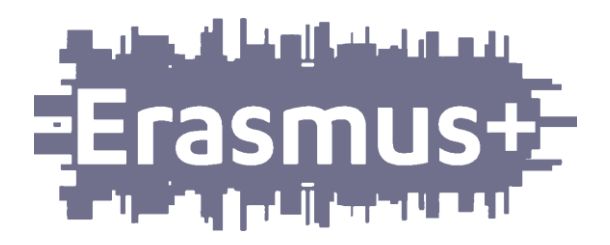

Nejdříve si vytvořte nový Game  $\Box$ Object kliknutím na tlačítko "Create Empty"

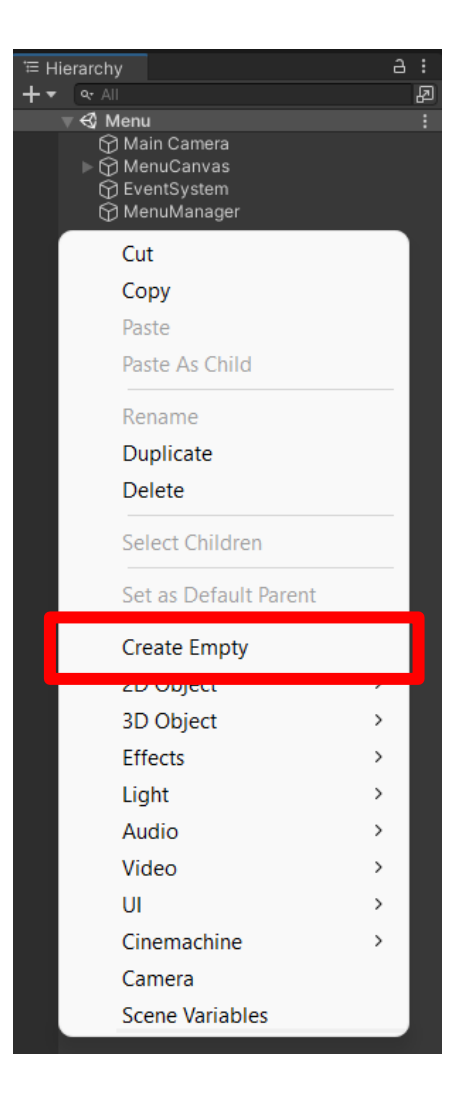

C

Objekt pojmenujte např. "MusicPlayer"  $\Box$ 

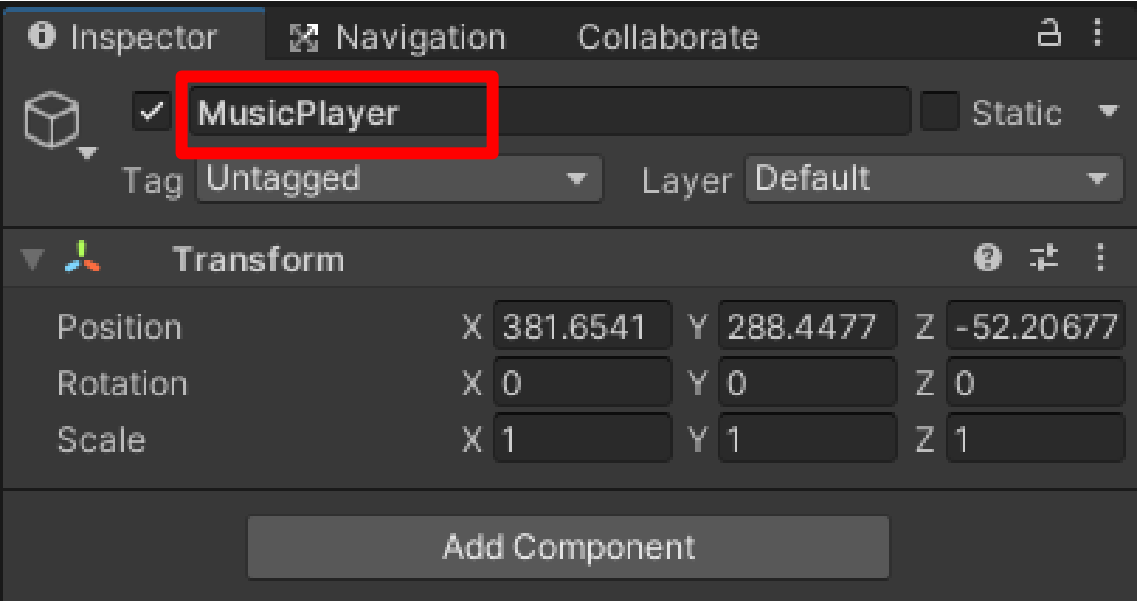

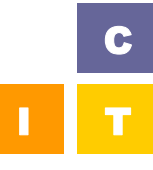

- **<u>D</u>** Pro přehrání hudby je třeba přidat nový komponent
- $\Box$  Nejprve klikněte na "Add Component", poté vyhledejte "audio source" a zvolte Audio Source komponent

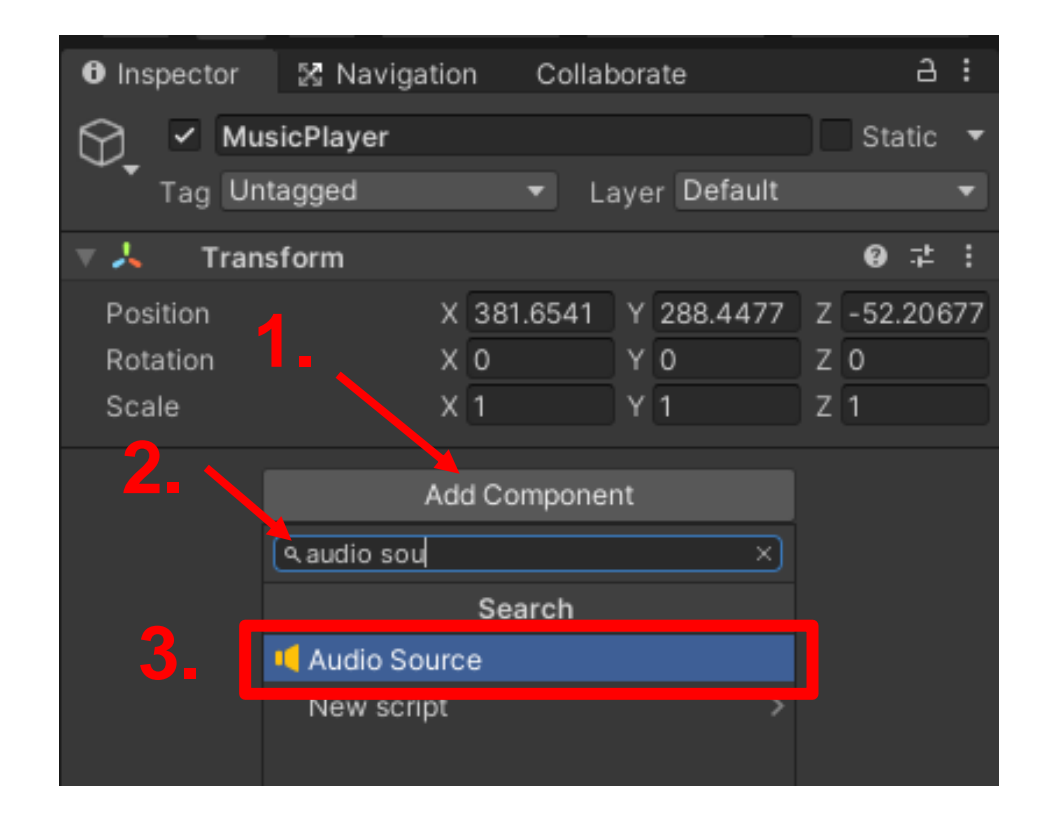

- Nyní si stáhněte vhodnou hudbu  $\Box$
- Následně ji vložte do projektu v Unity о

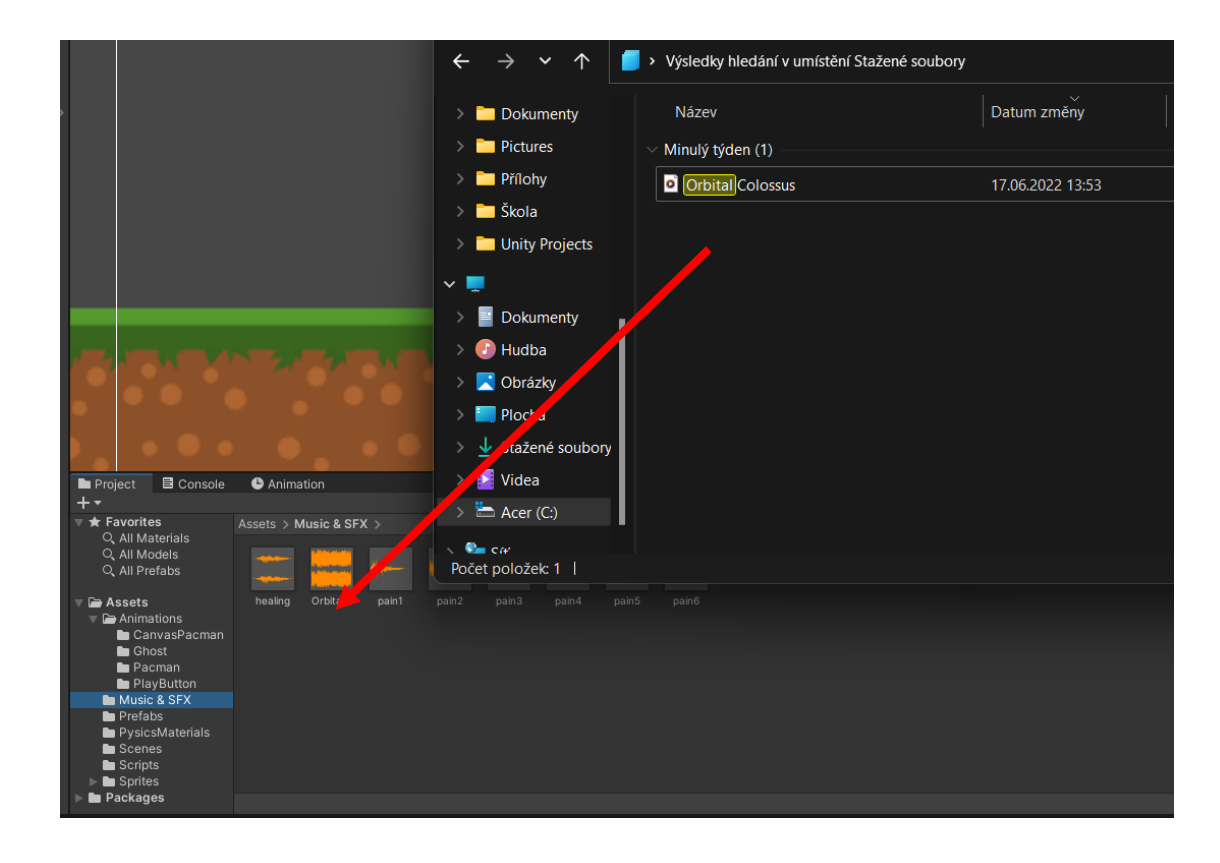

Přetáhněte zvolenou hudbu do "AudioClip"  $\Box$ 

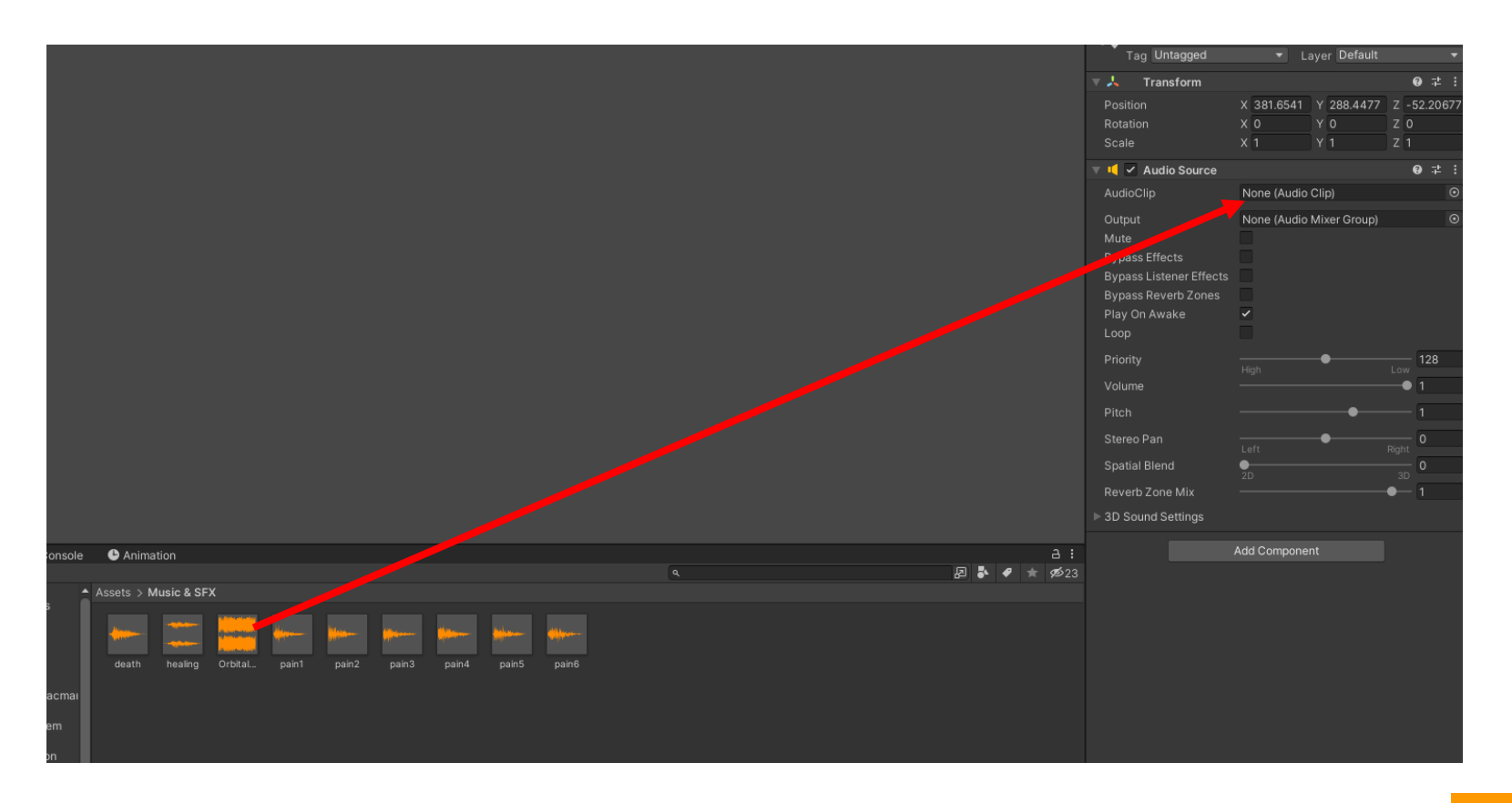

C

□ Zaškrtněte "Play On Awake" a "Loop", aby se hudba začala přehrávat při spuštění hry a hrála pořád dokola

![](_page_6_Picture_28.jpeg)

![](_page_6_Picture_3.jpeg)

- **D** Nyní je hudba funkční
- **Pokud chcete, aby hrála i po přepnutí scény, tak** postupujte podle následujících kroků

- Vytvořte nový c# skript  $\Box$
- Klikněte pravým tlačítkem a ο zvolte Create->C# Script
- Skript pojmenujte "DontDestroyOnLoad"

![](_page_8_Picture_25.jpeg)

- Do skriptu napište následující kód:
- Tento kód nám zajistí, že objekt s hudebním přehrávačem nebude při načtení nové scény zničen

![](_page_9_Picture_3.jpeg)

C I T

- Nyní přidáme objektu další  $\Box$ komponenent (známe z předchozích kroků)
- Přidejte "Dont Destroy On Load"  $\Box$

![](_page_10_Picture_22.jpeg)